# <span id="page-0-0"></span>Parameters Catalog builder user guide

⊕ Tool for creating a Parameters Catalog. The resulting catalog is created by joining a Catalog with Registration Catalog. For example, if Ground Motion Catalog is used, the result of the application can be further used in, e.g., [Ground Motion Prediction Equations application.](https://docs.cyfronet.pl/display/ISDOC/Ground+Motion+Prediction+Equations+user+guide)

open in S IS-EPOS

#### CATEGORY Converters

KEYWORDS Data selection, Data merging

CITATION Please acknowledge use of this application in your work: IS-EPOS. (2019). Data Handling Applications [Web applications]. Retrieved from <https://tcs.ah-epos.eu/>

## Step by Step

1. The 1st input file is a a Seismic Catalog and the 2nd input file is Registration Catalog (e.g. Ground Motion Catalog, Gravimetric Catalog etc.) from the same Episode ([AH Episodes](https://docs.cyfronet.pl/display/ISDOC/AH+Episodes)).

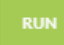

Once the User clicks on the tab and calculations are performed, the joint catalog file appears on the screen providing all the available options and functions that Catalog provides (see "[AH Episodes](https://docs.cyfronet.pl/display/ISDOC/AH+Episodes)").

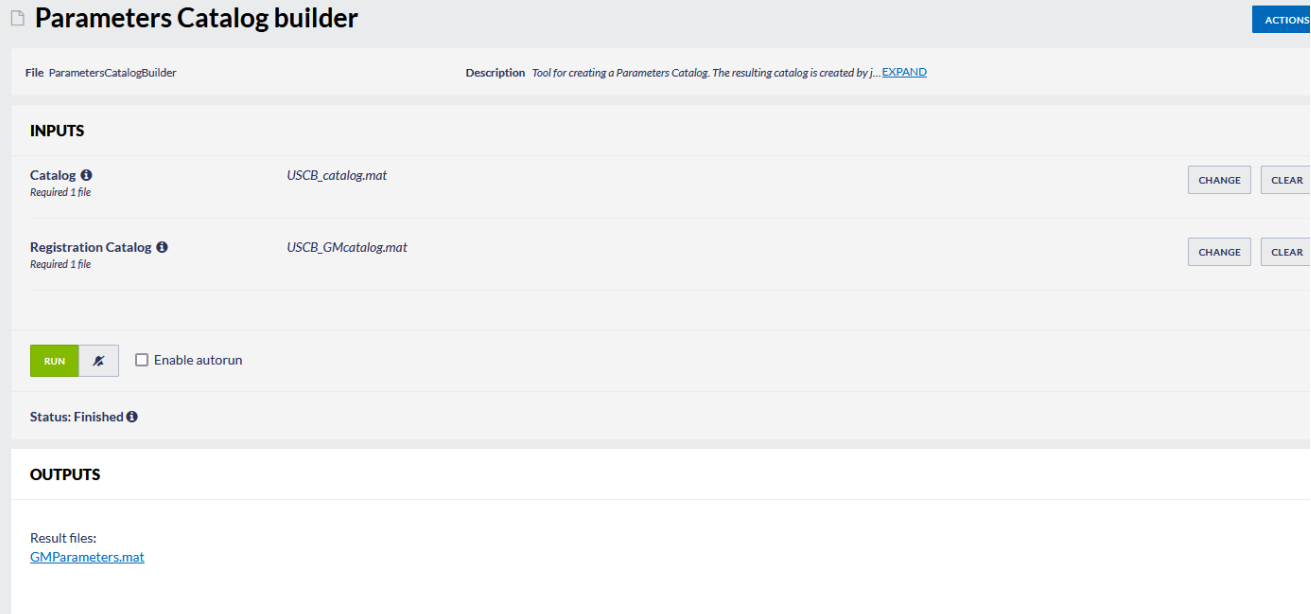

#### Figure 1. Input and output of the application

#### [Back to top](https://docs.cyfronet.pl/pages/viewpage.action?pageId=51020919#top)

### Related Documents

- [CSV to Catalog converter user guide](https://docs.cyfronet.pl/display/ISDOC/CSV+to+Catalog+converter+user+guide)
- [SEED to Network Inventory converters user guide](https://docs.cyfronet.pl/display/ISDOC/SEED+to+Network+Inventory+converters+user+guide)
- **[Parameters Catalog builder user guide](#page-0-0)**
- [Time Series Builder user guide](https://docs.cyfronet.pl/display/ISDOC/Time+Series+Builder+user+guide)
- Seed converters user quide

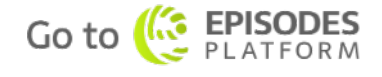